# [config](http://debian-facile.org/_export/code/utilisateurs:abdelqahar:config:live-build?codeblock=0)

```
#!/bin/sh
# Fichier de configuration Live Build
set -e
lb config noauto \
     --architectures i386 \
     --linux-flavours "586 686-pae" \
     --binary-images iso \
     --debian-installer live \
     --apt-source-archives false \
     --security true \
     --updates true \
     --bootappend-live "boot=live components autologin
locales=fr FR.UTF-8 hostname=Islam username=yahya" \
     "${@}"
```
## [auto.sh](http://debian-facile.org/_export/code/utilisateurs:abdelqahar:config:live-build?codeblock=1)

```
#!/bin/bash
echo "\nScript de préparation Live Build\n"
mkdir -pv auto
for file in "../auto/config ../auto/build ../auto/clean"
do
     cp -vr $file auto/
done
echo "\nLancer la commande lb clean ? Si oui, avec une option ?
(O/N/option)"
read rep0
if [ $rep0 = 'N' ]then
     echo "Pas de nettoyage"
elif [ $rep0 = '0' ]then
     echo "Exécution de sudo lb build"
     sudo lb clean
else
     echo "Exécution de sudo lb build --$rep0"
     sudo lb clean --$rep0
fi
editor auto/config
echo "\nExécution de lb config"
lb config
```

```
echo "\nUtiliser un fichier .list.chroot ? (O/N)"
read rep1
if [ $rep1 = '0' ]
then
     cp -v ../auto/live.list.chroot config/package-
lists/live.list.chroot
     editor config/package-lists/live.list.chroot
fi
echo "\nUtiliser un fichier .hook.chroot ? (O/N)"
read rep2
if [ $rep2 = '0' ]
then
     cp -v ../auto/1000-perso.hook.chroot config/hooks/
     editor config/hooks/1000-perso.hook.chroot
fi
echo "\nRemplir /etc/skel ? (O/N)"
read rep3
if [ $rep3 = '0' ]
then
     cp -v ../auto/includes.etc.skel.txt auto/
     editor auto/includes.etc.skel.txt
     for dir in `ls /home/$USER`
     do
         mkdir -pv config/includes.chroot/etc/skel/$dir
     done
     for file in `cat ../auto/includes.etc.skel.txt`
     do
         cp -vpR /home/$USER/$file config/includes.chroot/etc/skel/
     done
fi
echo "\nRemplir /root ? (O/N)"
read rep3
if [ $rep3 = '0' ]
then
     cp -v ../auto/includes.root.txt auto/
     editor auto/includes.root.txt
     mkdir -v config/includes.chroot/root
     for file in `cat ../auto/includes.root.txt`
     do
         sudo cp -vpR $file config/includes.chroot/root/
     done
fi
echo "\nNom de l'iso ?"
read nom
ex config/build -c 9s/live-image/$nom -c visual
```
**sh** ../auto/backup\_auto.sh

## [live.list.chroot](http://debian-facile.org/_export/code/utilisateurs:abdelqahar:config:live-build?codeblock=2)

*# Liste des paquets supplémentaires à ajouter à l'iso Live Build # Noyau(x) # Live* debian-installer-launcher live-boot live-config live-config-systemd *# Tasks* task-laptop task-desktop task-french-desktop task-xfce-desktop *# Apparence* faenza-icon-theme fonts-cantarell murrine-themes *# Bureau* chromium-l10n isomaster klavaro filezilla menulibre xfce4-whiskermenu-plugin gnome-mplayer xpdf *# Système* sudo bash-completion time terminator vim-gtk vim-nox baobab gnome-disk-utility gnome-system-monitor gparted system-config-lvm

#### [includes.etc.skel.txt](http://debian-facile.org/_export/code/utilisateurs:abdelqahar:config:live-build?codeblock=3)

- .bashrc .config .inputrc .mozilla .vimperator .vim .vimrc .vimback .viminfo
- .gtk-bookmarks

## [includes.root.txt](http://debian-facile.org/_export/code/utilisateurs:abdelqahar:config:live-build?codeblock=4)

/root/.bashrc /root/.inputrc

```
/root/.vim
/root/.vimrc
/root/.vimback
/root/.viminfo
```
[backup.sh](http://debian-facile.org/_export/code/utilisateurs:abdelqahar:config:live-build?codeblock=5)

```
#!/bin/bash
if [ `pwd` = "/home/yahya/Live Build/auto" ]
then
     tar cvpf ../backups/`date +%d-%m-%Y`-auto.tar .
else
     dir=`pwd -P | cut -d / -f 5`
     tar cvpf ../backups/`date +%d-%m-%Y`-$dir.tar auto/ config/ \
         --exclude=config/hooks/0* --exclude=config/include*/*
fi
```
From: <http://debian-facile.org/> - **Documentation - Wiki**

Permanent link: **<http://debian-facile.org/utilisateurs:abdelqahar:config:live-build>**

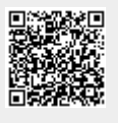

Last update: **26/05/2016 16:48**